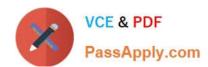

# **MB-300**<sup>Q&As</sup>

Microsoft Dynamics 365 Core Finance and Operations

# Pass Microsoft MB-300 Exam with 100% Guarantee

Free Download Real Questions & Answers PDF and VCE file from:

https://www.passapply.com/mb-300.html

100% Passing Guarantee 100% Money Back Assurance

Following Questions and Answers are all new published by Microsoft
Official Exam Center

- Instant Download After Purchase
- 100% Money Back Guarantee
- 365 Days Free Update
- 800,000+ Satisfied Customers

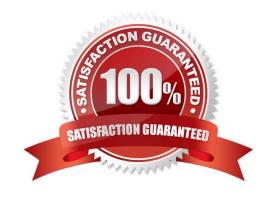

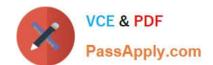

# https://www.passapply.com/mb-300.html 2024 Latest passapply MB-300 PDF and VCE dumps Download

# **QUESTION 1**

You are responsible for regulatory compliance for a Dynamics 365 Finance environment. You need to be able to search for the regulatory features of Dynamics 365 Finance. What should you use?

- A. Intelligent Data Management Framework (IDMF)
- B. System diagnostics
- C. Application Object Tree (AOT)
- D. Issue search

Correct Answer: D

Reference: https://docs.microsoft.com/en-us/dynamics365/unified-operations/dev-itpro/lifecycle-services/issue-search-lcs

# **QUESTION 2**

### **HOTSPOT**

You are a business process analyst using Dynamics 365 Finance.

You develop business processes for your organization.

You need to review standard business processes from similar industries and make modifications for your organization.

Which business process libraries in Lifecycle Services should you use? To answer, select the appropriate options in the answer area.

NOTE: Each correct selection is worth one point.

Hot Area:

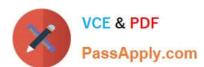

# **Answer Area**

# Find standard business processes used by other corporations and industries. Global libraries Corporate libraries My libraries Core business processes Find processes from other departments. Tools Global libraries Corporate libraries Support processes My libraries Global libraries Global libraries

Correct Answer:

# **Answer Area**

| Requirements                                                                | Tools                   |
|-----------------------------------------------------------------------------|-------------------------|
| Find standard business processes used by other corporations and industries. | ▼                       |
|                                                                             | Global libraries        |
|                                                                             | Corporate libraries     |
|                                                                             | My libraries            |
|                                                                             | Core business processes |
| Find processes from other departments.                                      | ▼                       |
|                                                                             | Corporate libraries     |
|                                                                             | Support processes       |
|                                                                             | My libraries            |
|                                                                             | Global libraries        |

References: https://docs.microsoft.com/en-us/dynamics365/fin-ops-core/dev-itpro/lifecycle-services/creating-editing-

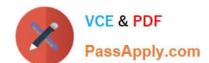

# https://www.passapply.com/mb-300.html

2024 Latest passapply MB-300 PDF and VCE dumps Download

browsing

### **QUESTION 3**

Your company uses Dynamics 365 Finance.

You are responsible for approving purchases that exceed of a quarter million dollars. You need to use User Options to allow another user to take over your role.

You add the user and assign the user the Workflow scope. Does this action allow the user to take over your role?

A. Yes, it does

B. No, it does not

Correct Answer: A

### **QUESTION 4**

You are preparing to migrate to a Dynamics 365 Finance environment from Dynamics AX 2009.

You plan to make use of the Data Import/Export Framework (DIXF) tool to create a data package from a group of entities in Dynamics AX 2009.

Which of the following is TRUE with regards to Data Import/Export Framework (DIXF) tool?

A. It identifies tasks that you should do to prepare the AX 2012 environment.

- B. It produces an upgraded version of your code and a report about the remaining conflicts that must be resolved.
- C. It helps you find and fill gaps between the table schemas for each version, as well as helping you move your data.
- D. It creates a staging table for each entity in the Microsoft Dynamics AX database where the target table resides, where you can validate the data, and perform any clean up or conversion that is needed.

Correct Answer: D

Reference: https://docs.microsoft.com/en-us/dynamics 365/unified-operations/dev-itpro/migration-upgrade/ax 2009-upgrade-export-package

### **QUESTION 5**

## **DRAG DROP**

You are a Dynamics 365 for Finance and Operations system administrator.

Users have been creating advanced queries for filter data on forms. They want to be able to save the filter data for later use and access those views when they log in.

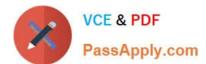

# https://www.passapply.com/mb-300.html

2024 Latest passapply MB-300 PDF and VCE dumps Download

You need to instruct them in how to do this.

Which four actions should end users perform in sequence? To answer, move the appropriate actions from the list of actions to the answer area and arrange them in the correct order.

Select and Place:

| Select the saved query                             |                                                    |
|----------------------------------------------------|----------------------------------------------------|
| Click Save as filter                               |                                                    |
| Click Configure                                    |                                                    |
| Filer the data in the grid via the advanced filter |                                                    |
| Right-click and select Personalize this form       |                                                    |
| Click Options, and then select Add to workspace    |                                                    |
| Select the workspace and presentation              |                                                    |
| Add the All Customers form to favorites            |                                                    |
| Correct Answer:                                    |                                                    |
| Select the saved query                             | Filer the data in the grid via the advanced filter |
| Click Save as filter                               | Click Options, and then select Add to workspace    |
|                                                    | Select the workspace and presentation              |
|                                                    | Click Configure                                    |
| Right-click and select Personalize this form       |                                                    |
|                                                    |                                                    |
|                                                    |                                                    |
| Add the All Customers form to favorites            |                                                    |

Latest MB-300 Dumps

MB-300 Study Guide

MB-300 Exam Questions